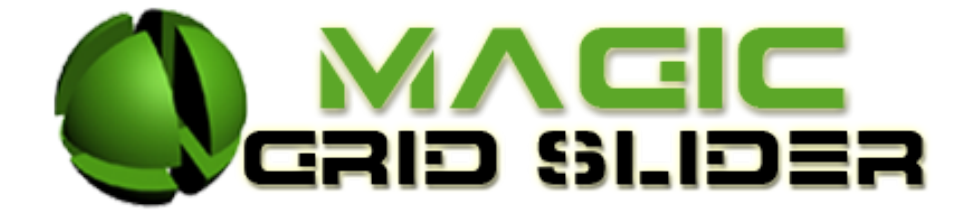

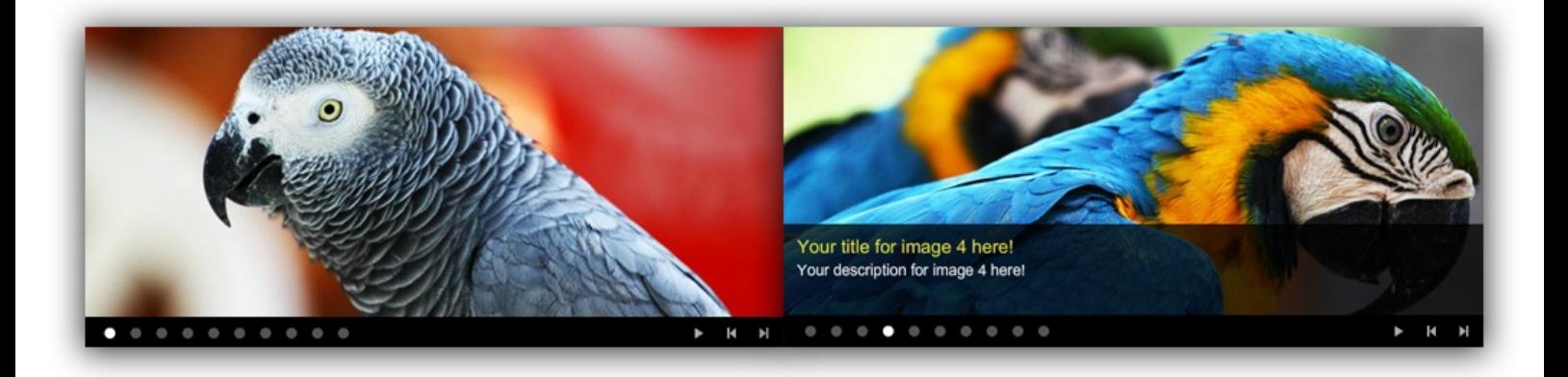

Magic Grid Slider is a dynamic photo gallery, which can give your site a better image. With just three clicks on the image, your visitors will be able to choose if they want to hide/show controllers or to display image descriptions. It's very easy to use and integrate into your Joomla website.

## **Features:**

- **Supports images** (JPG, PNG, GIF);
- **You can change** the font size & color for title and content;
- **You can set** the images time;
- **You can set** the grid rows & colums;
- **You can add** a link for each description text and choose the target;
- **You can choose two** effects transitions for each image (In or Out);
- **You can choose five** effects directions for each image (Up/Down/Left/Right/Center);
- Default status bar with three options (Hide/Only Controllers/Controllers and Info);
- Support special characters (âùæçéèêëîïôœûüÜÛÙŒÔÏÎËÊÈÉÇÆÄÂÀ);
- Autoplay, Effect Speed and Delay settings;
- *Super easy to use!*

**Note:** All images must have the same size you have set in back-and! **New Feature:** From now you have possibility to load multiple instances of the same module on the same website!!!

This module contains 17 (seventeen) predefined images, maximum 17. **Troubleshooting:** For any assistance, please do not hesitate to contact our support team.

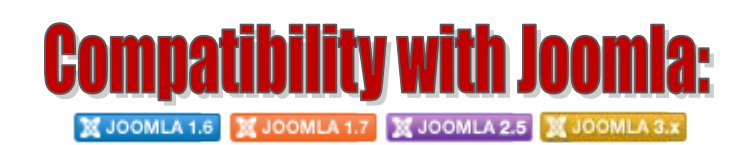

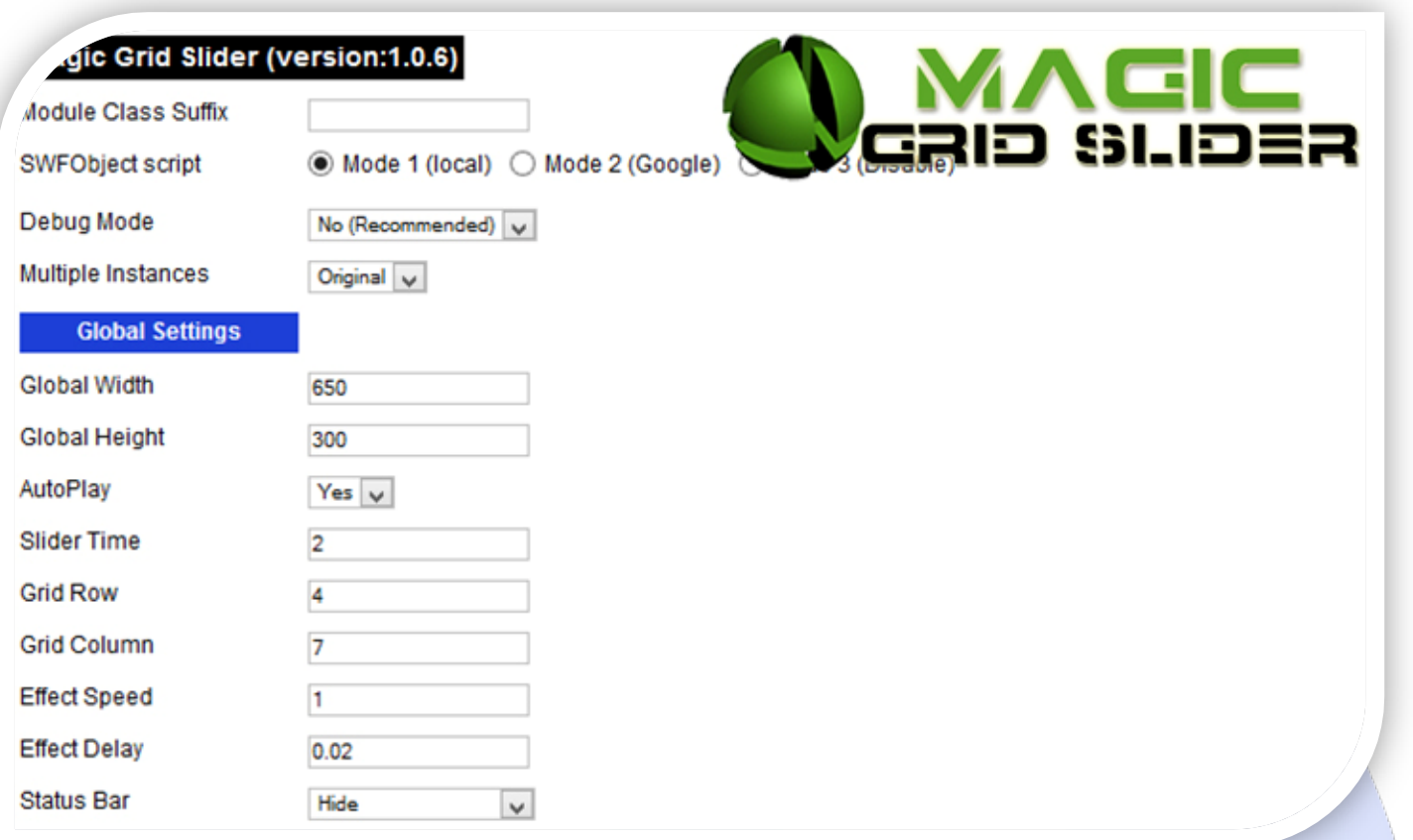

- $\triangleright$  Module Class Suffix A suffix to be applied to the css class of the module (table.moduletable), this allowsindividual module styling; SWFObject script - **Mode 1** will use a local copy. **Mode 2** will use the file hosted by Google. **Mode 3** will disable insertion but it will use the code;
- P Debug Mode No (Recommended);
- $\triangleright$  Multiple Instances This parameter allow to load multiple instances of the same module on the same website. **How It Works:** Make a copy of this module. After that, in the new copy set this parameter to "**Copy 1**"! Same, for other instances, but set this parameter to "Copy 2, Copy 3 .... ".

## **GLOBAL SETTINGS:**

- $\triangleright$  Global Width Set up the global stage width, the actual width of the flash animation;
- $\triangleright$  Global Height Set up the global stage height, the actual height of the flash animation;
- AutoPlay Select auto play feature. It can pass to next image automatically in a specified time;
- $\blacktriangleright$  Slider Time You can set the image duration time (in seconds);
- $\triangleright$  Grid Row Set the number of rows when the image is changing;
- $\triangleright$  Grid Column Set the number of columns when the image is changing;
- Effect Speed The speed of the transition effect (in seconds). **Default is: 1**;
- Effect Delay Here you can set the load time of each row (seconds). **Default is: 0.02**;
- ▶ Status Bar Choose how to show status bar, when the module is loading for first time (Hide / Only Controllers / Controllers and Info). **EXAMPLE:** If you choose to set Status Bar on HIDE (without controllers and info text), then to first click on image, will show module menu controls (play, puse, forward ...), two clicks displays image info (image title and image description), and three clicks, will hide all again (description and controls).

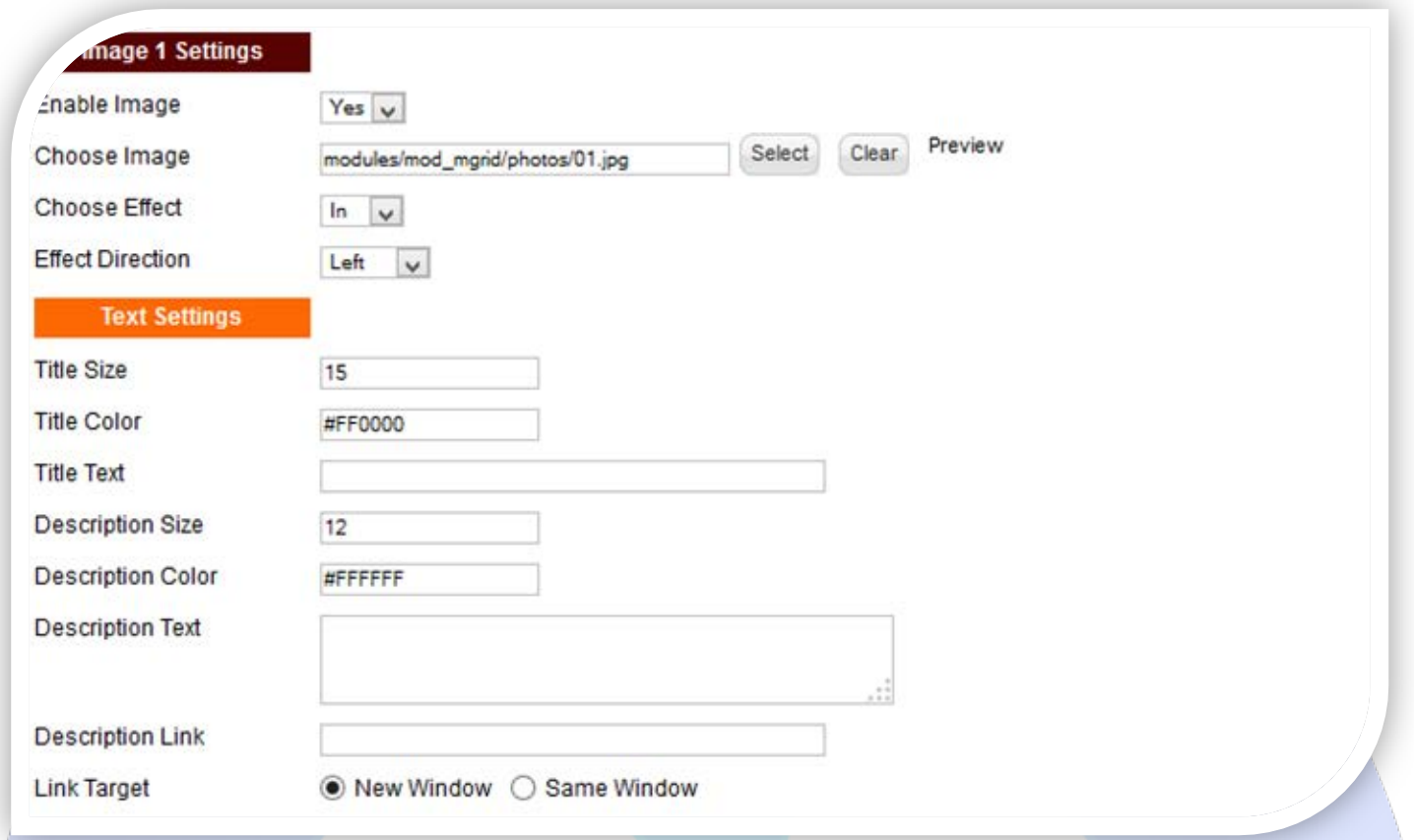

## **IMAGE SETTINGS:**

- $\triangleright$  Enable Image Choose if you want to enable or disable a specific image;
- Choose Image Select (upload) or specify the location of the image that should be loaded in the slide*;*
- Choose Effect Choose the effect type when the image is changing;
- $\triangleright$  Effect Direction Choose the effect direction when the image is changing.

## **TEXT SETTINGS:**

- $\triangleright$  Title Size Insert the font size for your title;
- $\triangleright$  Title Color Choose the color for your title;
- $\triangleright$  Title Text Specifies the title text that will be displayed over the image;
- P Description Size Insert the font size for your description;
- P Description Color Choose the color for your description;
- $\blacktriangleright$  Description Text Specifies the description text that will be displayed over the image;
- $\triangleright$  Description Link Insert a link that will redirect to the desired page when clicking on description. Leave empty if you don't want a link over description;
- > Link Target Choose the description link target (New or Same Window).

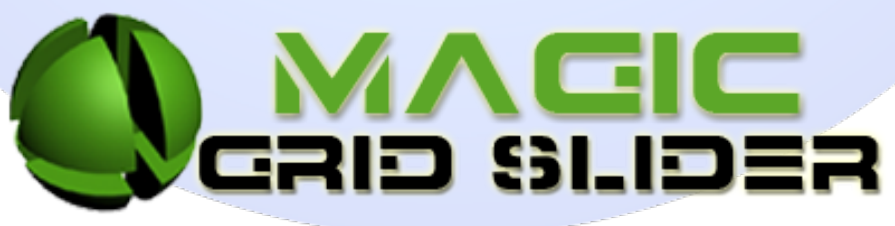

*Please recommend us to your friends if you like our work! Please do not forget to Rate our Item. We would be very happy to see your comments and your Stars.*

*Thats it, if you are experiencing any difficulties, or you would like some assistance with implementation, feel free to get in touch by filling out the contact [support!](http://www.magicpoint.org/support.html)* 

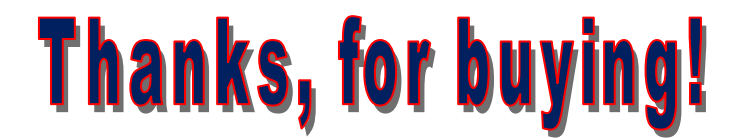